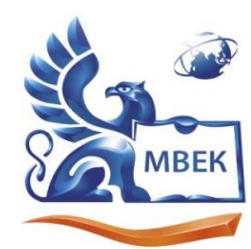

Автономная некоммерческая профессиональная образовательная организация «МЕЖДУНАРОДНЫЙ ВОСТОЧНО-ЕВРОПЕЙСКИЙ КОЛЛЕДЖ»

Пушкинская ул., д. 268, 426008, г. Ижевск. Тел.: (3412) 77-68-24. E-mail: mveu@mveu.ru, www. mveu.ru ИНН 1831200089. ОГРН 1201800020641

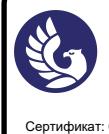

Сертификат: 01A879D600D9AF499849437C15CA3967FA Владелец: Новикова Варвара Валентиновна Действителен: с 03.04.2023 до 03.07.2024

 ДОКУМЕНТ ПОДПИСАН ЭЛЕКТРОННОЙ ПОДПИСЬЮ

# **МЕТОДИЧЕСКИЕ РЕКОМЕНДАЦИИ**

#### **по организации и методическому сопровождению самостоятельной работы студентов**

при изучении учебной дисциплины

## **ЕН.02. ИНФОРМАЦИОННЫЕ ТЕХНОЛОГИИ В ПРОФЕССИОНАЛЬНОЙ ДЕЯТЕЛЬНОСТИ**

#### **по специальности**

**38.02.04 Коммерция (по отраслям)**

Ижевск, 2023 г.

### **1. ОБЩИЕ ПОЛОЖЕНИЯ ПО ПЛАНИРОВАНИЮ И ОРГАНИЗАЦИИ САМОСТОЯТЕЛЬНОЙ РАБОТЫ СТУДЕНТОВ**

1.1. Методические рекомендации по организации и методическому сопровождению самостоятельной работы обучающихся СПО разработаны согласно Федеральному закону Российской Федерации от 29 декабря 2012 г. N 273-ФЗ "Об образовании в Российской Федерации"; Федеральному государственному образовательному стандарту среднего профессионального образования (по специальности); Приказу Минпросвещения России от 24.08.2022 N 762 "Об утверждении Порядка организации и осуществления образовательной деятельности по образовательным программам среднего профессионального образования", Положения об организации самостоятельной работы студентов, Методических рекомендаций по организации и методическому сопровождению самостоятельной работы студентов СПО.

1.2. Обоснование расчета времени, затрачиваемого на выполнение внеаудиторной самостоятельной работы обучающимися:

 Преподаватель эмпирически определяет затраты времени на самостоятельное выполнение конкретного содержания учебного задания: на основании наблюдений за выполнением обучающимися аудиторной работы, опроса обучающихся о затратах времени на то или иное задание, хронометража собственных затрат на решение той или иной задачи из расчета уровня знаний и умений студентов. По совокупности затрачиваемых усилий и в зависимости от трудоемкости выполняемых заданий, определяется количество часов на выполнение каждого задания по самостоятельной работе. По совокупности заданий определяется объем времени на внеаудиторную самостоятельную работу по каждой теме и в целом по учебной дисциплине.

## **2. ВИДЫ И ФОРМЫ САМОСТОЯТЕЛЬНОЙ РАБОТЫ СТУДЕНТОВ ПО УЧЕБНОЙ ДИСЦИПЛИНЕ.**

2.1. Учебной дисциплиной ЕН.02 Информационные технологии в профессиональной деятельности предусмотрен следующий объем самостоятельной работы обучающихся:

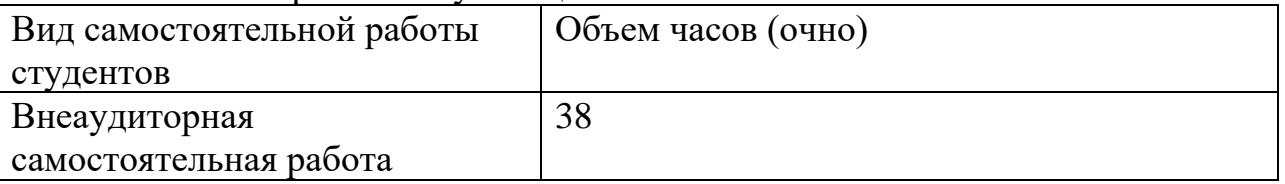

2.2. Формы самостоятельной работы, виды заданий по учебным темам:

## **Тема самостоятельной работы №1. Правила по ТБ при работе на ПК, кол-во час.1**

Для правильного выполнения данной работы вам рекомендуется найти и изучить специальный документ, регламентирующий безопасность работы на компьютере – санитарные правила СП 2.4.3648-20 "Санитарно-

эпидемиологические требования к организациям воспитания и обучения, отдыха и оздоровления детей и молодежи" (Постановление Главного государственного санитарного врача РФ Об утверждении санитарных правил СП 2.4.3648-20 "Санитарно-эпидемиологические требования к организациям воспитания и обучения, отдыха и оздоровления детей и молодежи").

Ваша задача найти и выбрать в отдельный список те правила, которые должны соблюдаться на Вашем рабочем месте (как специалиста).

Общие требования к оформлению: *объём* – *лист формата А4, название выделено, список нумерованный автоматически, рамка, иллюстрация по теме.*

#### **Тема самостоятельной работы № 2. Правила деловой переписки, кол-во час.2.**

Для правильного выполнения данной работы вам рекомендуется найти и изучить *Полезные советы по деловой переписке*: <http://dengodel.com/management/406-delovaya-perepiska-primery-pisem.html> .

Ваша задача найти и выбрать в отдельный список те правила, которых Вы должны придерживаться в дальнейшей работе (в т.ч. самостоятельной).

## **Тема самостоятельной работы № 3. Комплект нормативных актов для профессиональной деятельности, кол-во час. 2.**

В данной работе Вы должны продемонстрировать применение профессиональных знаний в области права и навыки использования возможностей специализированной программы **Консультант+** на примере подбора документов по своей специальности.

Задача студента создать папку, скачать из программы и сохранить 10-12 необходимых документов. В папку следует поместить список подобранный документов с ссылками на файлы из папки.

Для создания гиперссылки на файл Вам необходимо выделить текст с **названием документа** или слово **ссылка** (если список будет представлен в виде таблицы). Затем последовательно выбрать *Вставка* – *Гиперссылка* – *Связать с…* 

*файлом* – найти соответствующий файл в созданной Вами папке и *ОК*. Проверить работу ссылок. Если ссылка была создана неверно, то снова выделить её *Вставка – Гиперссылка – Удалить ссылку*. **Заархивировать** папку и прислать на проверку.

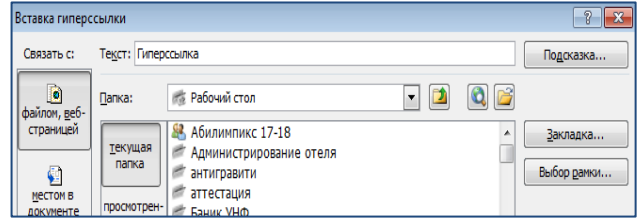

### **Тема самостоятельной работы № 4. Словарь основных терминов с иллюстрациями и ссылками, кол-во часов 4**

Основной перечень терминов включает  $\approx 50$  наименований и находится в кабинете (при необходимости может быть выслан преподавателем студенту на почту).

В качестве Источников определений рекомендуется использовать электронные словари и библиотеки (не Википедия!). Для печатных изданий следует указать библиографическую ссылку с номером страницы.

Общие требования к оформлению: *таблица* – *альбомный лист формата А4, название выделено, список нумерованный автоматически, перечень терминов в алфавитном порядке, ссылка рабочая, иллюстрация по теме, грамотное выравнивание текста и иллюстраций в ячейках.*

Ниже приведён пример выполнения работы.

#### $N_2$ **п/п Терми н Определение Источник Иллюстрация** 1.  $\mathbf{L}$ **Актуа льнос инфор мации Актуальность** информации — это степень соответствия информации текущему моменту времени. [Словари и](https://dic.academic.ru/)  [энциклопедии на](https://dic.academic.ru/)  [Академике](https://dic.academic.ru/) [https://dic.academic.ru/](https://dic.academic.ru/dic.nsf/ruwiki/641511) [dic.nsf/ruwiki/641511](https://dic.academic.ru/dic.nsf/ruwiki/641511)

# **СЛОВАРЬ ТЕРМИНОВ ПО ИТПД**

Количество слов в словаре неограниченное. Рекомендуется включить термины из вашей профессиональной деятельности.

# **Тема самостоятельной работы № 5. Прайс-лист на группу товаров/услуг, кол-во час.3.**

В данной работе Вы должны продемонстрировать применение профессиональных знаний и навыки использования возможностей программы Microsoft Word по созданию и оформлению таблиц.

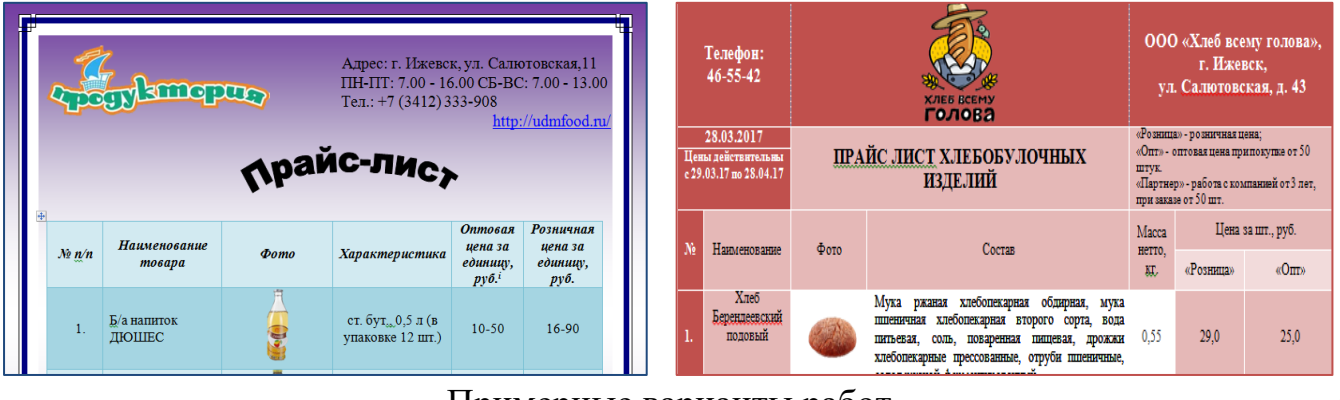

Примерные варианты работ.

# **Тема самостоятельной работы № 6. Схема технологического процесса в деятельности коммерсанта***,* **кол-во час.3.**

В данной работе Вы должны продемонстрировать применение профессиональных знаний и навыки использования возможностей программы Microsoft Word по созданию и оформлению схем с помощью технологии SmartArt. Примерный вариант работы:

Общие требования к оформлению: *объём* – *лист формата А4, название выделено, количество выделенных этапов не менее 10, цвет, подходящий макет.*

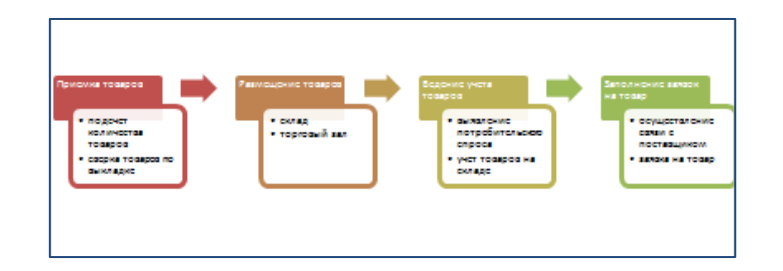

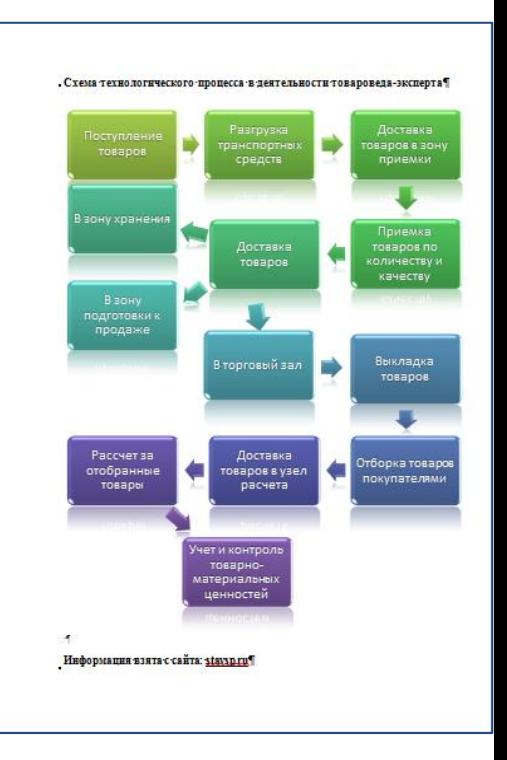

## **Тема самостоятельной работы № 7. Рекламный буклет по материалам предприятий торговли УР, кол-во час.4.**

В данной работе Вы должны продемонстрировать применение профессиональных знаний и навыки использования возможностей программы Microsoft Publisher по созданию и оформлению буклетов с помощью технологии шаблонов.

Общие требования к оформлению: *заполнение макета в соответствии с блоками, работа с цветом и фоном, форматирование текста, иллюстрации, актуальность и достоверность информации.*

Примерный вариант работы (лицевая и внутренняя стороны)

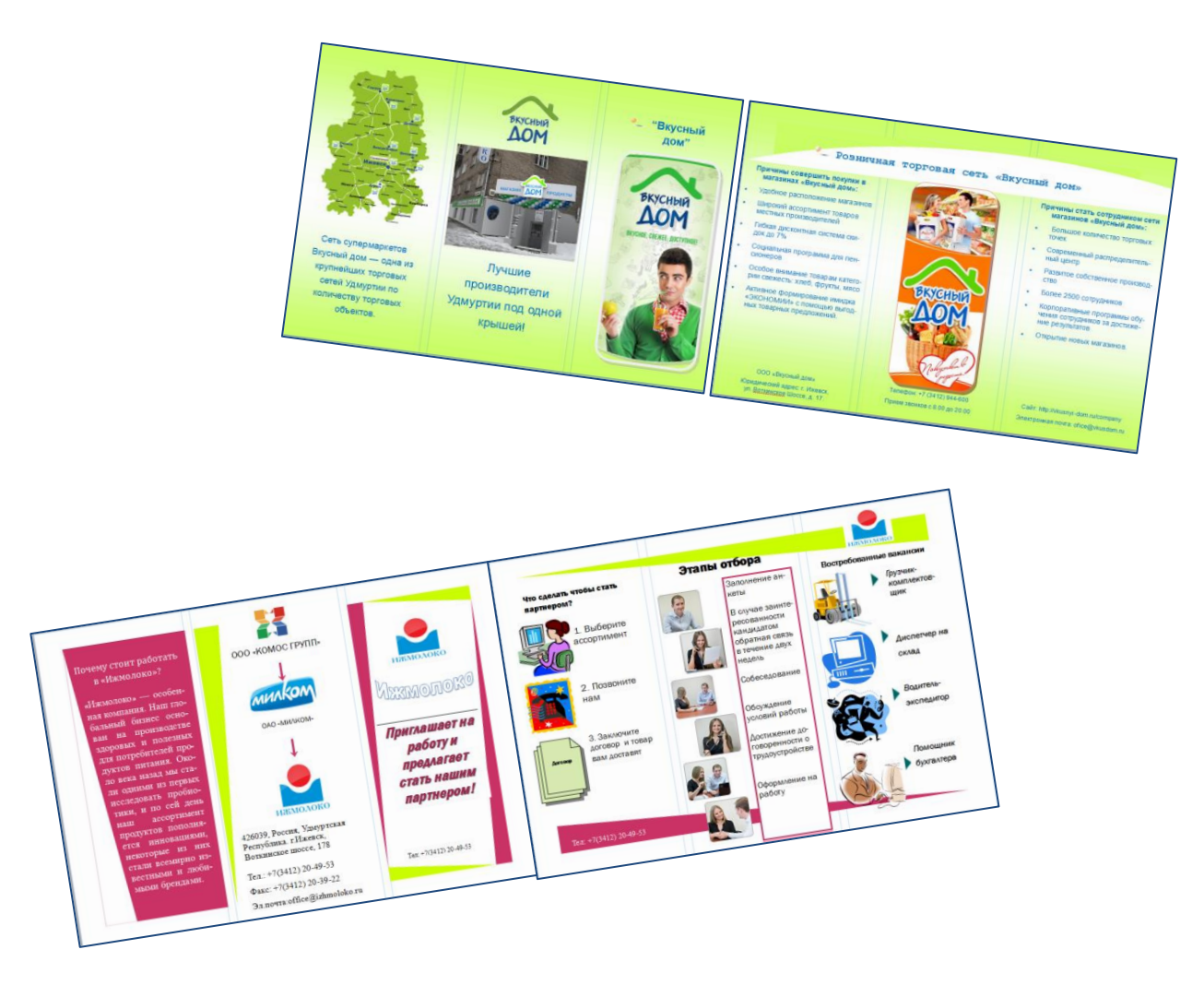

#### **Тема самостоятельной работы № 8. Схема размещения торгового оборудования и/или товара в зале, кол-во час.3**

В данной работе Вы должны продемонстрировать применение профессиональных знаний и навыки использования возможностей программы Microsoft Word по созданию и оформлению планировки с помощью технологии рисования фигур.

Общие требования к оформлению: *заполнение схемы соответствующими блоками, работа со стилем фигур, форматирование текста, группировка всей схемы, актуальность и достоверность информации, желательны ссылки на источник, название схемы, условные обозначения.*

![](_page_6_Figure_3.jpeg)

#### Примерный вариант работы

# **Тема самостоятельной работы № 9. Рекламный ролик на товар, акцию, магазин…., кол-во час.3.**

В данной работе Вы должны продемонстрировать применение профессиональных знаний и навыки использования возможностей программы Microsoft Power Point по созданию презентаций в формате рекламного ролика.

Общие требования к оформлению *рекламного ролика*: *3-5 слайдов, формат ролика, подходящий дизайн, иллюстрации, анимационные эффекты, звуковое сопровождение, необходимая и достаточная информация, актуальность и достоверность.*

Общие требования к оформлению рекламных **презентаций**:

Грамотное использование возможностей программы для оформления слайдов:

- ✓ макеты соответствуют содержанию слайда,
- ✓ тема дизайна презентации созвучна фирменным цветам продукта (товара),
- ✓ информационные блоки гармонично расположены на слайдах, оригинальность, авторский стиль.
- ✓ присутствует наглядный иллюстративный материал с выраженной смысловой нагрузкой,
- ✓ на слайдах используются короткие слова и предложения;
- ✓ заголовки привлекают внимание;
- ✓ характеристика объекта рекламы понятна и однозначна;
- ✓ в рекламном сообщении присутствует побуждение к действию и выделение выгоды;
- ✓ в рекламном сообщении присутствует контактная информация рекламодателя.
- ✓ отсутствие грамматических и стилистических ошибок.

## **Тема самостоятельной работы № 10. Комплект фирменных ценников (12-15) по технологии «слияние документов», кол-во час.3.**

В данной работе Вы должны продемонстрировать применение профессиональных знаний и навыки использования возможностей программы Microsoft Word по созданию и оформлению большого количества типовых документов на примере ценников с помощью технологии *слияния*.

Алгоритм слияния подробно разбирается на теоретическом занятии и описан в справочной системе программы Microsoft Word и Интернет-ресурсах [http://excelpractic.ru/massovaya-rassylka](http://excelpractic.ru/massovaya-rassylka-sliyanie-s-pomoshhyu-excel-i-word.html)[sliyanie-s-pomoshhyu-excel-i-word.html](http://excelpractic.ru/massovaya-rassylka-sliyanie-s-pomoshhyu-excel-i-word.html) .

![](_page_7_Picture_13.jpeg)

Общие требования: для проверки необходимо предоставить папку, в которой находятся *бланк* ценника с соответствующими полями, *список товаров* с данными для слияния (12-15) и *результат* слияния – комплект ценников.

### **Тема самостоятельной работы № 11. Модель автоматизации экономических/статистических расчётов, кол-во час.4**

В данной работе Вы должны продемонстрировать применение профессиональных знаний и навыки использования возможностей программы Microsoft Excel на примере решения задачи по своей специальности.

**9** задача может быть предоставлена преподавателем). Последовательность решения Вам необходимо разработать модель автоматизации решения экономической задачи с соответствующим графическим сопровождением. Содержание задачи каждый студент подбирает самостоятельно по материалам практических работ экономических дисциплин, в Интернете (в особых случаях задачи описана в приложении.

*Общие требования к решению задач в электронных таблицах*:

- ✓ Построение оптимальной математической модели (формулы, функции, в т.ч. абсолютная адресация).
- ✓ Форматирование ячеек таблицы и заголовка.
- ✓ Подбор оптимальных параметров страницы (подготовка к печати).
- ✓ Грамотное построение диаграммы.
- ✓ Грамотное оформление диаграммы.
- ✓ Создание колонтитулов.
- ✓ Защита паролем от изменений (на листе).
- $\checkmark$  Форматирование чисел (округление, %, \$, руб.).
- ✓ Работа с листом.
- ✓ Сортировка/Фильтр (по возможности).

Качественно выполненная работа позволит Вам не только получить максимальные баллы за данное задание, но и отлично подготовиться к Контрольной работе№2!

![](_page_8_Figure_15.jpeg)

![](_page_9_Picture_49.jpeg)

## **Тема самостоятельной работы № 12. Комплект документов по программе 1С:Предприятие 8.2. Управление торговлей, кол-во час.6.**

В процессе решения сквозной задачи Вы будете создавать, а затем сохранять печатные формы документов в **отдельную папку**. Проверка данной работы будет происходить во время последней практической работы №24/№25. Вам необходимо скопировать весь комплект документов на флэшку для последующей записи на диск. В каждом документе указывайте в поле *ответственного* (пользователь информационной базы, т.е. это ВЫ!)

Названия файлам даются в соответствии с названиями документов. Все документы в одном экземпляре. Баллы за данную работу рассчитываются как  $10\%$ от количества **правильно** созданных документов.

![](_page_10_Picture_117.jpeg)

# **3. ОРГАНИЗАЦИЯ КОНТРОЛЯ САМОСТОЯТЕЛЬНОЙ РАБОТЫ СТУДЕНТОВ**

## **Результаты самостоятельной работы**

 Оценки за выполнение заданий могут выставляться по пятибалльной системе или в форме зачета и учитываться как показатели текущей успеваемости обучающихся.

![](_page_10_Picture_118.jpeg)

![](_page_11_Picture_204.jpeg)

# **4. ИНФОРМАЦИОННОЕ ОБЕСПЕЧЕНИЕ ОБУЧЕНИЯ.**

Перечень рекомендуемых учебных изданий, Интернет-ресурсов, дополнительной литературы

#### **Нормативно-правовые источники**

(доступны в СПС КонсультантПлюс [http://www.consultant.ru\)](http://www.consultant.ru/). Федеральный закон от 27.07.2006 N 149-ФЗ (последняя редакция) "Об информации, информационных технологиях и о защите информации"

- 1. Федеральный закон от 06.04.2011 N 63-ФЗ (последняя редакция) "Об электронной подписи"
- 2. Федеральный закон от 13.03.2006 N 38-ФЗ (последняя редакция) "О рекламе"

#### **Основные источники:**

**12**

- 1. Гаврилов, М. В. Информатика и информационные технологии : учебник для среднего профессионального образования / М. В. Гаврилов, В. А. Климов. — 5-е изд., перераб. и доп. — Москва : Издательство Юрайт, 2023. — 355 с. — (Профессиональное образование). — ISBN 978-5-534-15930-1. — Текст : электронный // Образовательная платформа Юрайт [сайт]. — URL: <https://urait.ru/bcode/510331>
- 2. Гаврилов, Л. П. Организация коммерческой деятельности: электронная коммерция : учебник и практикум для среднего профессионального образования / Л. П. Гаврилов. — 6-е изд., перераб. и доп. — Москва : Издательство Юрайт, 2023. — 579 с. — (Профессиональное образование). — ISBN 978-5-534-17868-5. — Текст : электронный // Образовательная платформа Юрайт [сайт]. — URL:<https://urait.ru/bcode/533878>

## **Дополнительные источники:**

- 1. Информационные технологии в профессиональной деятельности : учеб. пособие для сред. проф. образования / Е. В. Михеева. 2-е изд., стер. М. : Академия, 2018. 384 с. (Допущено Министерством образования РФ в качестве учеб. пособия для студентов образоват. учреждений сред. проф. образования).
- 2. Косиненко, Н. С. Информационные технологии в профессиональной деятельности : учебное пособие для СПО / Н. С. Косиненко, И. Г. Фризен. — Саратов : Профобразование, 2023. — 268 c. — ISBN 978-5-4488-1575-1.

— Текст : электронный // Цифровой образовательный ресурс IPR SMART : [сайт]. — URL:<https://www.iprbookshop.ru/131404.html>

3. Трофимов, В. В. Информатика : учебник для среднего профессионального образования / В. В. Трофимов, М. И. Барабанова. — 4-е изд., перераб. и доп. — Москва : Издательство Юрайт, 2023. — 795 с. — (Профессиональное образование). — ISBN 978-5-534-17499-1. — Текст : электронный // Образовательная платформа Юрайт [сайт]. — URL: <https://urait.ru/bcode/533201>

## **Программное обеспечение и Интернет-ресурсы:**

- 1. Национальный открытый Университет «ИНТУИТ» <https://intuit.ru/studies/courses/3609/851/lecture/31646> Методическая поддержка по программам 1С [http://v8.1c.ru](http://v8.1c.ru/)
- 2. Сайт компании «1С»<http://www.v8.1c.ru/trade/demo/>
- 3. Сайт компании Microsoft (Справка и обучение) [http://office.microsoft.com/ru](http://office.microsoft.com/ru-ru/support/FX100996114.aspx)[ru/support/FX100996114.aspx](http://office.microsoft.com/ru-ru/support/FX100996114.aspx)
- 4. Сайт справочной правовой системы Консультант+ (режим on-line) <http://www.consultant.ru/online>
- 5. Электронный толковый словарь [\(http://www.efremova.info](http://www.efremova.info/)
- 6. Оn-line переводчик [\(http://www.ver-dict.ru\)](http://www.ver-dict.ru/)
- 7. Сайт по теме «Защита информации»<http://infdeyatchel.narod.ru/zaschita.htm>
- Автоматизированная система документооборота [https://riverdoc.ru](https://riverdoc.ru/)

#### **1. В тексте или презентации**:

- **a.** Поставить курсор в точку вставки диаграммы Вставка Иллюстрации – Диаграмма.
- **b.** Выбрать необходимый тип в соответствии с данными ОК.
- **c.** В открывшемся справа окне заполнить ячейки данными (лишние можно убрать) и закрыть окно Excel.
- **d.** Для построенного изображения выбрать соответствующий макет.
- **e.** Написать заголовок диаграммы.
- **f.** Выбрать необходимое оформление стиль.

#### **2. В электронной таблице:**

- **a.** Выделить ячейки, данные которых должны отображаться на диаграмме.
- **b.** Вставка Диаграммы –выбрать тип ОК.

#### **3. Далее п.d-f.**

**Приложение 2. Последовательность решения задачи в электронных таблицах**

![](_page_14_Figure_1.jpeg)

#### **Приложение 3. Методические рекомендации по освоению навыков работы в электронной библиотеке<sup>1</sup>**

(учебный ресурс для студентов)

Далее будет описан первый **алгоритм** работы в системе **IPRbooks**, выполнив который Вы сможете пользоваться ресурсами библиотечной системы в любое удобное Вам время.

![](_page_15_Picture_3.jpeg)

- 1. Открыть главную страницу сайта ИТЭТ (Общая информация).
- 2. Перейти по ссылке-изображению на сайт электронной Библиотечной системы (запишите адрес сайта, чтобы не выполнять п.1 в дальнейшем).
- 3. Войти в систему по указанному Вам логину и паролю (если Вы его потеряли, обратитесь к преподавателю).
- 4. Пройти процедуру регистрации (авторизации), заполнив все необходимые поля. Для этого потребуется адрес Вашей действующей электронной почты, желательно привязанной к Вашему сотовому телефону. Сфотографировать письмо с логином и паролем.

#### Тренировочные упражнения:

- 1. Построить библиографический список учебников по ИТПД для своей специальности. Можете использовать Блокнот или Microsoft Word.
- 2. В любом из учебников найдите 3 определения из списка терминов (по карточкам) и скопируйте их тексты в предыдущем файле.
- 3. Найдите материал по темам из теоретической части (по карте знаний) или ответы на контрольные вопросы. Сохраните результат в предыдущий файл.
- 4. Назовите полученный файл «Моя электронная библиотека» и сохраните его в свою рабочую папку. Рекомендуется также сохранять выполненные законченные работы на Яндекс-диск в своей почте.

Задание для самостоятельного выполнения дома**:** найдите материал и составьте библиографический список для Вашей курсовой, реферата, доклада, отчёта, диплома (на Ваше усмотрение), используя данную систему.

Вопрос и задание: Какими ещё электронными библиотечными системами Вы умеете пользоваться? Укажите адреса их сайтов и доступность материала для использования.

<sup>&</sup>lt;sup>1</sup> Рекомендовано освоение работы и использование учебников из ЭБС Юрайт [https://urait.ru](https://urait.ru/)

#### **Приложение 4. Методические рекомендации по созданию таблицы в текстовом редакторе Microsoft Word**

*Рекомендуемая последовательность создания и форматирования таблицы*

- 1. Каждая таблица имеет название, и начинать надо с него. Точка в названии не ставится. Для оформления можно использовать Стиль (**Заголовок2**) или выделить **полужирным**. Добавить интервал после абзаца (не ENTER!)
- **17** 2. Теперь можно вставить таблицу, используя соответствующую команду. Количество строк и столбцов Вы можете задать сразу или добавить позже, если заранее оно не известно. Для этого используйте вкладку *Макет* на активированной ленте РАБОТА С ТАБЛИЦАМИ (жёлтый цвет). Здесь же Вы найдёте команды для удаления лишних элементов.
- 3. Когда таблица вставлена и макет определён, заполните её шапку (названия столбцов). Выделите эти ячейки и выровняйте текст по центру (*в яблочко*). На вкладке Макет есть соответствующие кнопки.
- 4. Обычно первый столбец таблицы содержит нумерацию. Не следует её печатать руками! Выделите ячейки первого столбца и на вкладке ГЛАВНАЯ нажмите кнопку **Нумерация**. При добавлении или удалении строк (в т. ч. из середины списка) нумерация будет соблюдена.
- 5. Часто возникает необходимость поменять кегль (размер) символов в таблице. Для этого выделите её одним щелчком в верхнем левом углу (+) и установите нужный размер (10-12).
- 6. Если в таблице много столбцов или текст в некоторых значительно больше, чем в остальных, полезно развернуть лист в *Альбом*. Лента РАЗМЕТКА СТРАНИЦЫ – Ориентация – Альбомная.
- 7. Там же Вы можете установить размер полей (например, Узкие).
- 8. Чтобы таблица равномерно расположилась по всей ширине листа, а ширина столбцов была оптимальна, примените следующие команды: Автоподбор по ширине окна, по содержимому. Вкладка Макет.
- 9. Следует напомнить некоторые правила выравнивания содержимого в ячейках. Списки (обычно 1-2 столбик) выравнивают всегда по левому краю. Числа, данные – по центру. Никогда не используйте для выравнивания пробел и ENTER – это покажет вашу безграмотность!
- 10.Для нестрогого оформления таблиц существуют СТИЛИ. Применять их следует по смыслу содержимого и преследуемой цели.
- ✓ Более подробную информацию о требования к таблицам в дипломных и курсовых работах Вы можете найти по ссылке <https://studlance.ru/blog/oformlenie-tablits-v-diplomnoj-rabote>

#### **Приложение 5. Методические рекомендации по использованию справочной правовой системы Консультант+**

- **Задание**: Найдите в справочной правовой системе нормативный документ. Сохраните его в отдельный файл и укажите, какую справочно-правовую систему вы использовали.
	- 1. Откройте интернет-браузер Яндекс Консультант плюс онлайн www.consultant.ru/online/ **@** консультант плюс онл и наберите в поисковой консультант плюс онлайн строке текст «Консультант плюс онлайн». ® Консультант Плюс онлайн - некоммерческие Consultant.ru > online/ \ Соп**витали.** (10 × **опипе**/ \*<br>Бесплатный доступ к правовым базам федерального и регионального<br>законодательства, судебной практики и пр. Обзор новых документов. Версия<br>программы для мобильных устройств. Все новые документы<br>Консультант Плюс онлайн (бесплатные
	- 2. В открывшемся списке перейдите по ссылке. В открывшемся окне нажмите кнопку НАЧАТЬ РАБОТУ.
	- 3. Рассмотрите внимательно все разделы и выберите способ поиска документа.

![](_page_17_Picture_112.jpeg)

- 4. Рассмотрим пример закон «О рекламе».
	- a. Наберите название закона в строке НАЙТИ.
	- b. Выберите ссылку.

![](_page_17_Picture_113.jpeg)

Консультант Плюс

c. В открывшемся окне вы увидите текст документа. Нажмите кнопку **Экспорт в Word** или выберите команду сохранить в файл формат

![](_page_18_Picture_1.jpeg)

RTF.

- d. выберем *1 вариант*, откроется диалоговое окно, в котором нужно нажать кнопку ОК.
- e. Документ скачается автоматически и откроется в программе Word.
- f. Нажмите кнопку РАЗРЕШИТЬ РЕДАКТИРОВАНИЕ и сохраните его в свою папку на компьютере (СОХРАНИТЬ КАК).

![](_page_18_Picture_115.jpeg)

g. **Внимание!** При сохранении файл получает имя по коду, его нужно изменить на название документа (О рекламе).